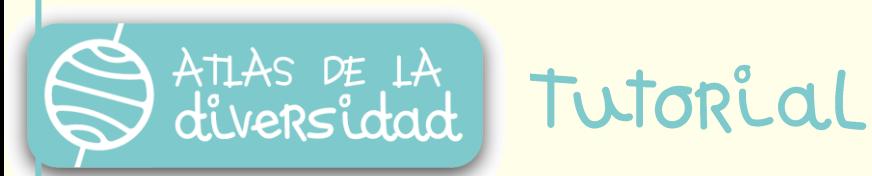

## ¿Cómo registrarse en Atlas?

Para **participar en ATLAS** es necesario registrarse completando el formulario que se encuentra en la página de inicio del proyecto: <http://www.atlasdeladiversidad.net/es/professor/register>

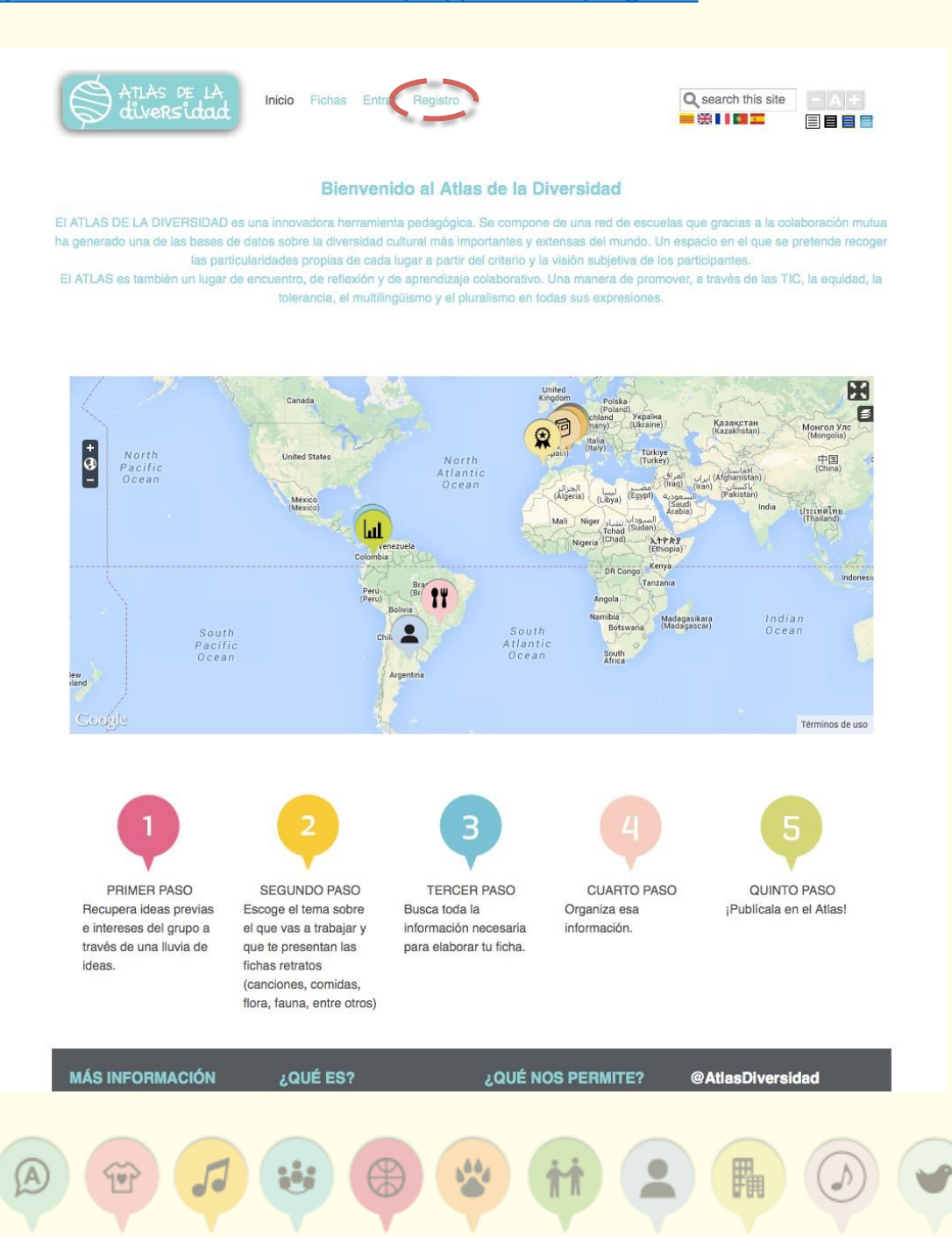

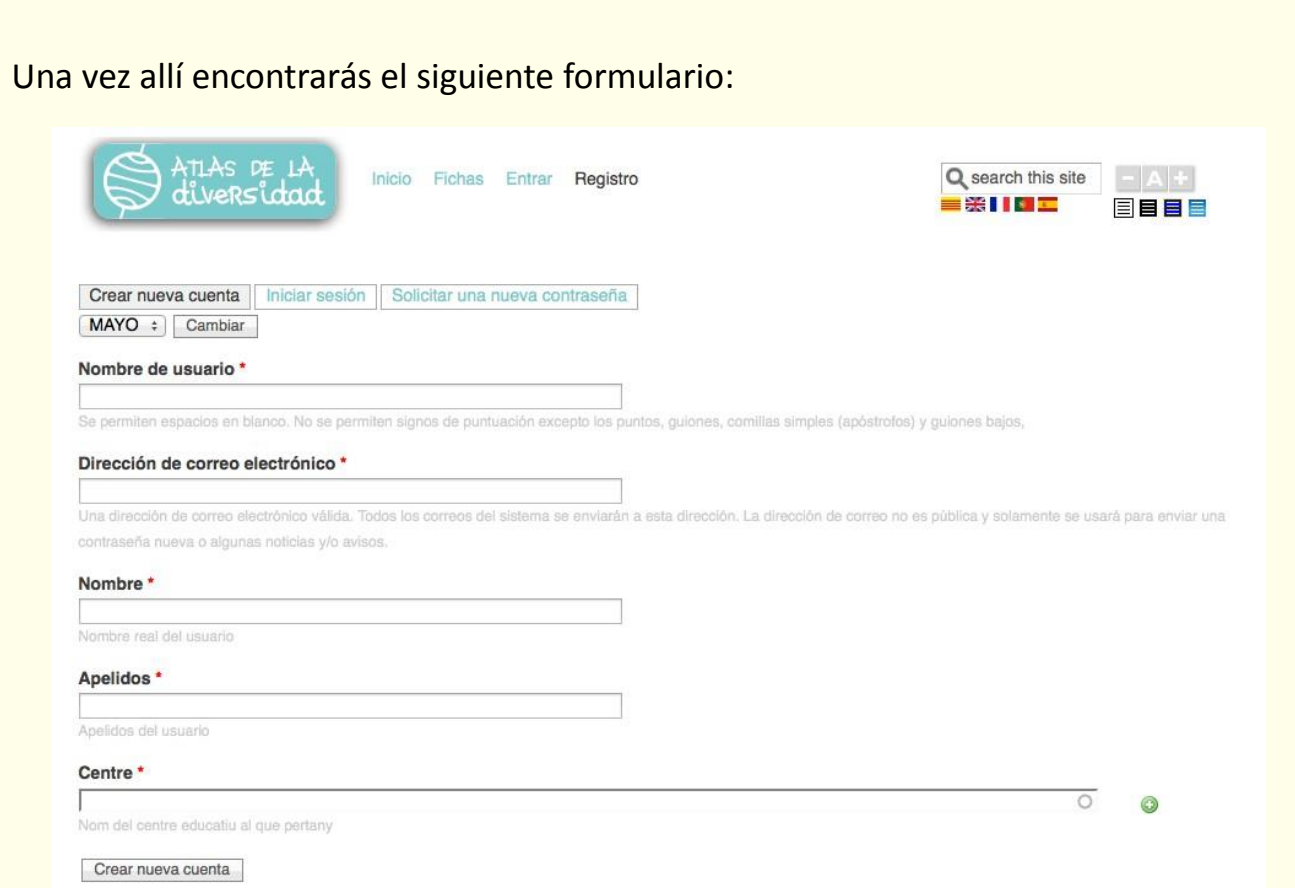

Consigna en el formulario tus datos como educador/a y el nombre del centro/escuela que estás representando. Para ello deberás disponer de la siguiente información:

- Nombre de usuario
- Dirección de correo electrónica que utilizarás para trabajar como profesor/a
- **Datos personales: nombre y apellido**
- Nombre del Centro/Escuela

Para finalizar el proceso debes hacer clic en:

Crear nueva cuenta

Una vez enviado el formulario recibirás información (a la dirección electrónica con la que te hayas inscrito) para que sepas exactamente cómo comenzar la participación en el proyecto.

**¡ATENCIÓN!** Es imprescindible que la cuenta de correo electrónico que se introduzca en el formulario sea real y esté correctamente escrita (no debe contener acentos, letras especiales, ni caracteres extraños), pues a ella llegarán los datos de acceso y todas las comunicaciones importantes.